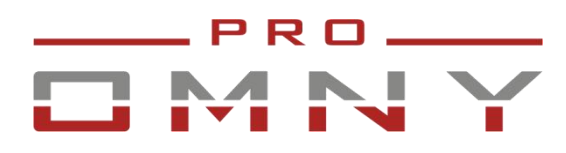

Вариофокальные IPкамеры высокого разрешения

Серия МИРА

#### **Паспорт устройства**

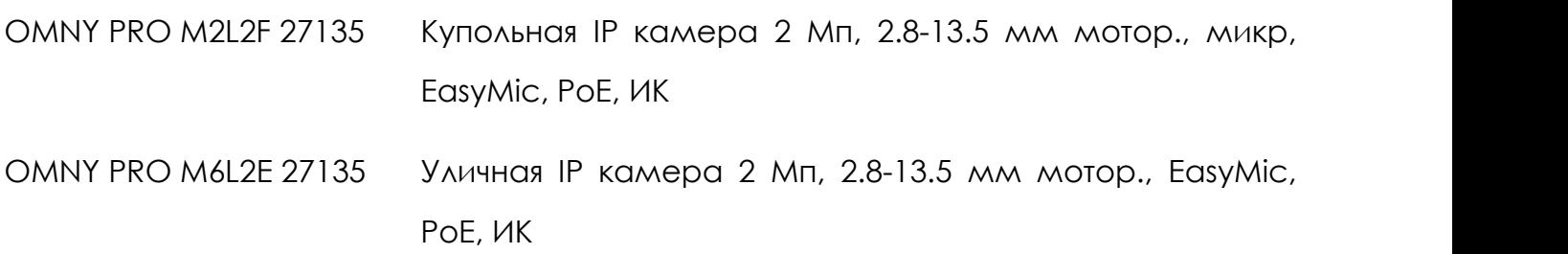

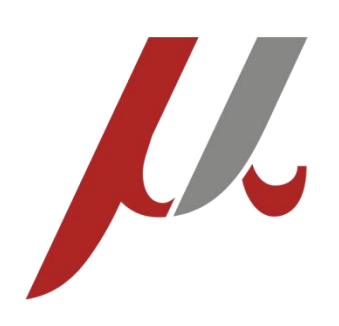

**V 1.1 2020**

#### **Уважаемый клиент!**

Благодарим Вас за покупку нашей продукции.

Данное руководство пользователя представлено для быстрой и правильной установки, и первоначальной настройки.

**Модификация изделия.** Настоящее изделие устанавливается и эксплуатируется в соответствии с инструкциями, приведёнными в данной документации. Настоящее изделие не имеет компонентов, обслуживаемых пользователем. Попытка внесения изменений или модификации аннулирует все действующие сертификаты и одобрения.

**Ответственность.** Производитель не несёт ответственность за любые допущенные технические и типографические ошибки, и имеет право модифицировать изделие и вносить изменения в документацию без предварительного уведомления. Производитель не предусматривает какую-либо гарантию относительно приведённого в настоящем документе материала, включая товарное состояние и пригодность изделия для конкретного вида применения, но, не ограничиваясь вышеизложенным. Производитель не несёт ответственность за случайные повреждения, возникающие в связи с применением данного материал

**Техническая поддержка.** По всем техническим вопросам, пожалуйста, обращайтесь на электронный адрес [support@omnysecurity.ru](mailto:support@omnysecurity.ru)

**Электромагнитная совместимость (ЭМС).** Настоящее изделие генерирует, использует и излучает радиочастотную энергию, поэтому при несоблюдении правил установки и эксплуатации может наводить помехи на радиоаппаратуру. При этом производитель не гарантирует полное отсутствие помех в каждом конкретном случае. Выключите изделие и проверьте качество приёма радиосигнала. Если настоящее изделие является источником помех и препятствует нормальному приёму радио и телевизионного сигнала, примите следующие меры: Попробуйте настроить принимающую антенну или установите антенну в другое место. Увеличьте расстояние между изделием и радиоаппаратурой. Включите изделие и радиоаппаратуру в разные розетки сети питания. Если невозможно устранить проблему самостоятельно, обратитесь за помощью к специалистам по теле/радиоаппаратуре. По требованиям действующих стандартов электромагнитной совместимости настоящее изделие подключается экранированным сетевым кабелем (STP).

#### **ВНИМАНИЕ!**

• При транспортировке изделий оригинальная упаковка предотвратит их повреждение.

• Храните изделия в сухом, проветриваемом помещении.

• Избегайте воздействия вибрации, ударной нагрузки и повышенного давления и не устанавливайте камеру на неустойчивых кронштейнах, неровных поверхностях или стенах во избежание повреждения изделия.

#### **Эксплуатация и обслуживание:**

• Используйте только ручной инструмент для установки изделий, использование электрического инструмента или применение избыточного усилия может привести к повреждению оборудования.

•Запрещается использовать химические, щелочные или аэрозольные очистители. Используйте для очистки влажную ткань, смоченную в воде. Пластиковые купола протирать безворсовыми бумажными салфетками.

• Используйте только принадлежности и запасные части, рекомендованные производителем

• Не пытайтесь самостоятельно выполнять ремонт изделия.

#### **Гарантия:**

Изготовитель гарантирует соответствие настоящего оборудования требованиям технических условий при соблюдении потребителем правил транспортирования, хранения, монтажа

и эксплуатации.

Гарантийный срок эксплуатации составляет 36 месяцев (3 года) от даты продажи через торговую или монтажную организацию. При отсутствии отметки продавца в настоящем руководстве о дате продажи гарантийный срок исчисляется от даты производства. Дата производства зашифрована в кодовом номере на задней части корпуса изделия. **Гарантийные обязательства не действительны, если причиной неисправности оборудования являются:**

- повреждения прибора, вызванные скачком напряжения, обнаружение следов подключения к не рекомендованным источникам электропитания, не предназначенных для данного прибора;

- наличие внешних или внутренних механических повреждений, обнаружение следов воздействия на прибор домашних животных, насекомых, грызунов и посторонних предметов;

- обнаружение внутри прибора следов воздействия на него жидкостей (коррозия, окисление);

- обнаружение следов неквалифицированного ремонта прибора, а также вмешательство в его программное обеспечение;

- наличие следов несанкционированного изменения конструкции, непредусмотренного производителем, воздействие каких-либо других внешних факторов, нарушающих работоспособность данного оборудования. Нарушение правил эксплуатации, целостности кодового номера изделия, обнаружение стёртого (повреждённого) кодового номера изделия;

Изготовитель не несёт ответственности и не возмещает ущерб за дефекты, возникшие по

вине потребителя при несоблюдении правил эксплуатации и монтажа

#### **Важно!**

**При установке камеры необходимо изолировать кронштейн от используемой токопроводящей поверхности во избежание выхода камеры из строя.**

**Активное сетевое оборудование должно иметь обязательное заземление по ПУЭ 1.7.**

#### **Параметры по умолчанию:**

IP-адрес: 192.168.1.2

Имя пользователя: admin

Пароль: admin

#### **Используемые камерой порты:**

WEB: 80

DATA: 3001 (TCP)/ 3000 (UDP) (для передачи данных)

ONVIF: 80

 $RTSP: 554$ 

RTMP: 1935

## **Строка запроса RTSP:**

rtsp://имя пользователя:пароль@IP-адрес:порт RTSP/1/1

rtsp://имя пользователя:пароль@IP-адрес:порт RTSP/1/2

rtsp://имя пользователя:пароль@IP-адрес:порт RTSP/1/3

## **Общий вид.**

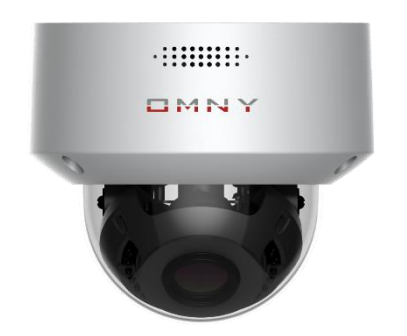

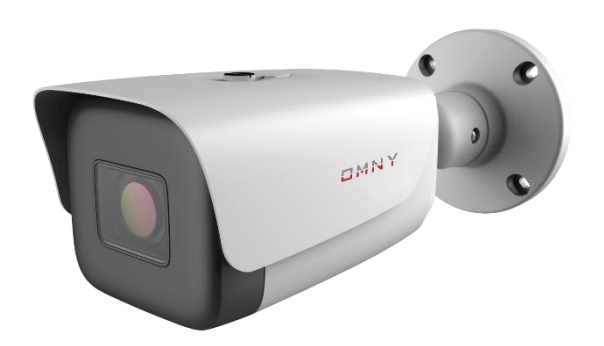

Камеры OMNY PRO M2L2F 27135 Камеры OMNY PRO M6L2E 27135

**Подключение камер.**

### **Коннекторы камер M6L2E 27135.**

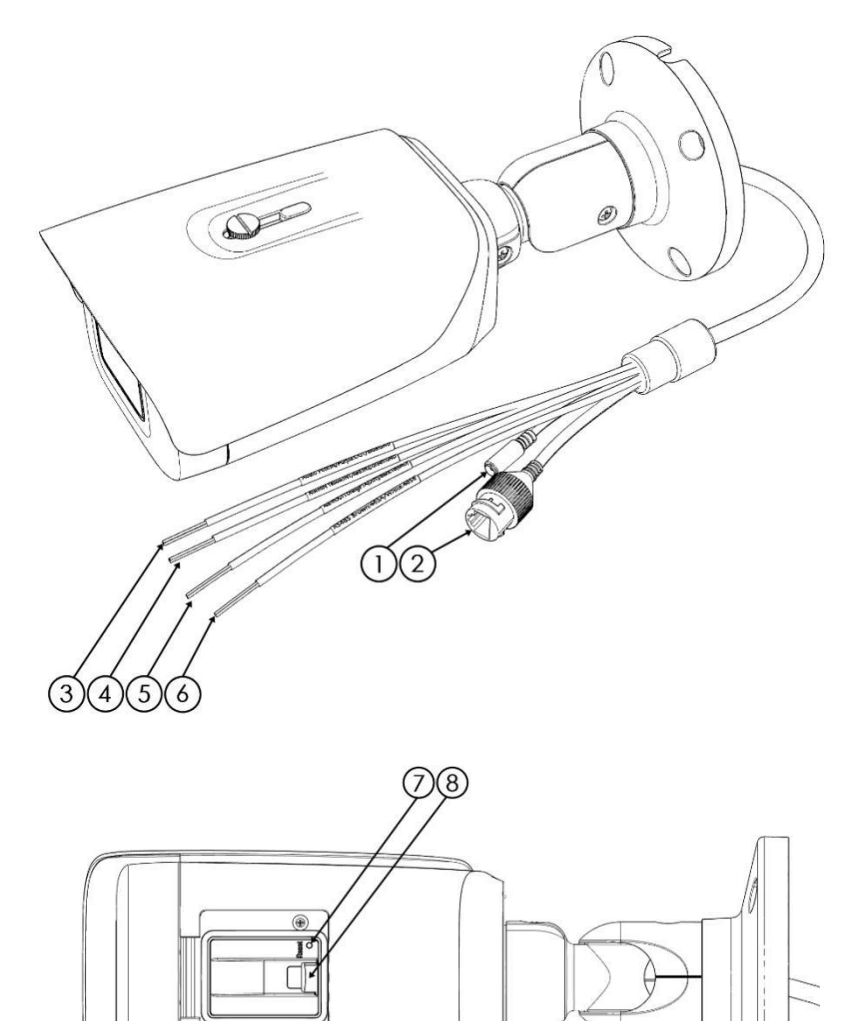

- **1. Разъем питания 12В 5. Тревожный выход**
- **2. Ethernet разъем RJ45/PoE** Оранжевый: тревожный выход
- 

Розовый: аудиовход **6. RS485** Фиолетовый: аудиовыход Коричневый: RS485 A Синий: GND Белый: RS485 B

**4. Тревожный вход 7. Кнопка сброса**

Красный: тревожный вход 2 Зеленый: GND

**3. Аудио** Чёрный: GND

- 
- Желтый: тревожный вход 1 **8. Разъем для карты памяти microSD**

#### **Подключение камер.**

#### **Коннекторы камер M2L2F 27135.**

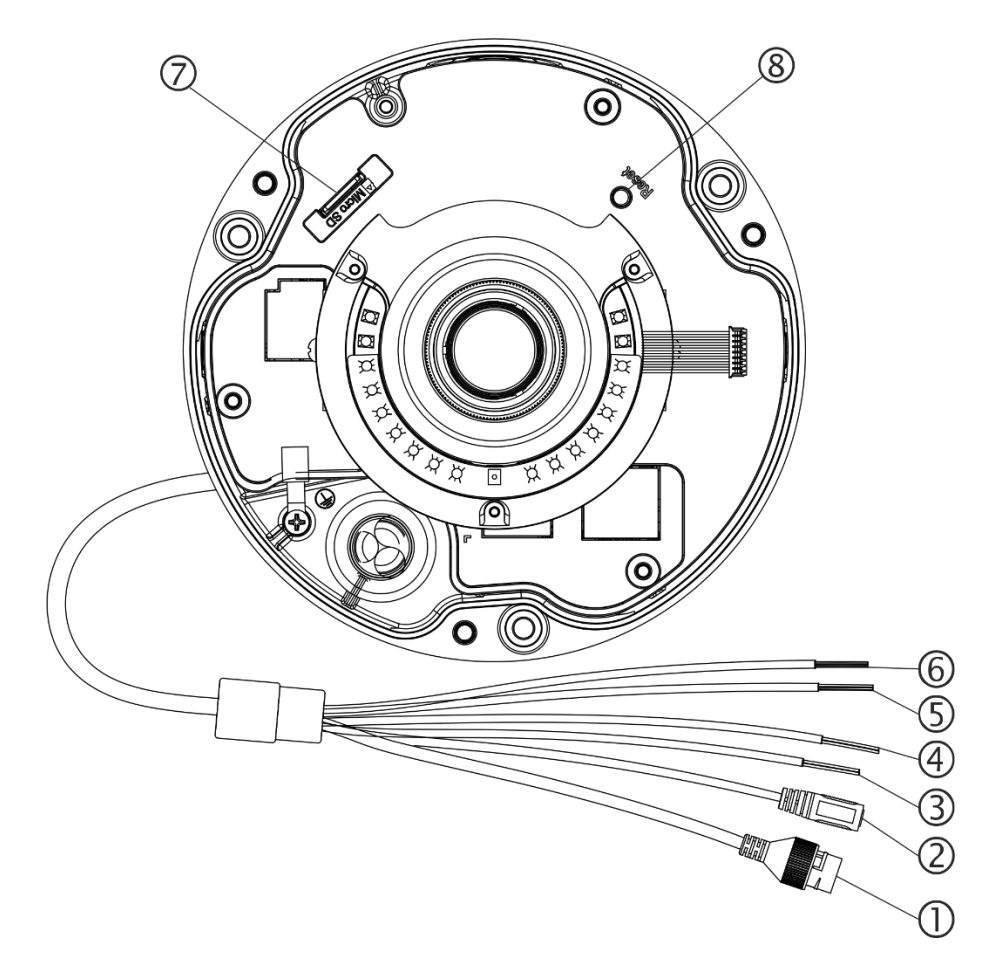

- **1. Ethernet разъем RJ45/PoE 5. Тревожный вход**
- 
- 

Коричневый: RS485 A Зеленый: GND

Белый: RS485 B **6. Аудио**

**4. Тревожный выход** Розовый: аудиовход

Оранжевый: тревожный выход Фиолетовый: аудиовыход

Чёрный: GND Синий: GND

**2. Разъем питания 12В** Желтый: тревожный вход 1

**3. RS485** Красный: тревожный вход 2

#### **7. Разъем для карты памяти microSD**

**8. Кнопка сброса**

## **Установка камер. Уличные камеры M6L2E.**

### **Шаг 1.**

При необходимости, установите microSD карту, открыв крышку снизу камеры. После установки карты памяти закройте крышку для сохранения герметичности.

#### **Шаг 2.**

При помощи ключа в комплекте ослабьте фиксацию кронштейна.

Закрепите основание кронштейна камеры на поверхности, при помощи шаблона, предварительно наклеив его на место установки.

Кабель камеры необходимо защищать от влаги. Недопустимо оставлять

кабель на открытом воздухе. Для этого рекомендуется использовать монтажные коробки OMNY ACC VF.

#### **Шаг 3.**

Подключите камеру. Наденьте на подведенный к камере кабель UTP водонепроницаемые колпачок.

**Питание от PoE.** Обожмите кабель по схеме А.

**Питание от 12 В.** Обожмите только пары 12, 36 в RJ45 для Ethernet.

Используйте 45, 78 пары для подачи 12 В на камеру в разъем питания. Вставьте коннектор RJ45 в Ethernet разъем.

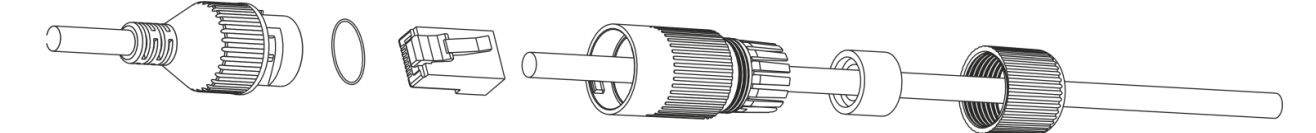

## **Шаг 4.**

Проверьте работоспособность камеры. Уложите кабель в коммутационную коробку. Закройте коробку. Настройте положение камеры. Затяните ключом узел. Камера установлена.

**Для питания по PoE могут быть использованы только инжекторы и коммутаторы стандартов 802.3af/at.**

**При использовании экранированной витой пары обеспечьте контакт**

**экрана кабеля с заземлением через активное сетевое оборудование.**

## **Установка камер. Купольные камеры M2L2F.**

#### **Шаг 1.**

Не отклеивая плёнку с купола, снимите колпак: открутите 3 болта ключом из комплекта. После снятия колпак останется висеть на тросе.

Царапины на куполе могут быть причиной отражения ИК-подсветки и не являются гарантийным случаем.

При необходимости, установите microSD карту в разъем.

#### **Шаг 2.**

Установите камеру на поверхность. При необходимости можно использовать шаблон-наклейку для сверления отверстий.

#### **Шаг 3.**

Подключите камеру. Наденьте на подведенный к камере кабель UTP водонепроницаемые колпачок.

**Питание от PoE**. Обожмите кабель по схеме А.

**Питание от 12 В.** Обожмите только пары 12, 36 в RJ45 для Ethernet.

Используйте 45, 78 пары для подачи 12 В на камеру в разъем питания. Вставьте коннектор RJ45 в Ethernet разъем.

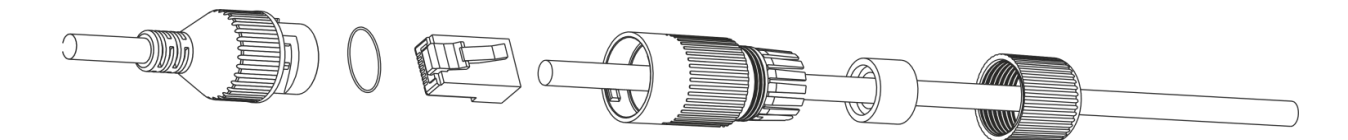

## **Шаг 4.**

Настройте положение камеры, вращая элементы. Проверьте работоспособность камеры. Уложите кабель в коммутационную коробку. Закройте коробку. Настройте положение камеры. Затяните ключом узел. **Шаг 5.**

Закрепите колпак, закрутив винты ключом из комплекта. Удалите защитное покрытие с купола.

# **Технические характеристики 2 Мп камер серии МИРА.**

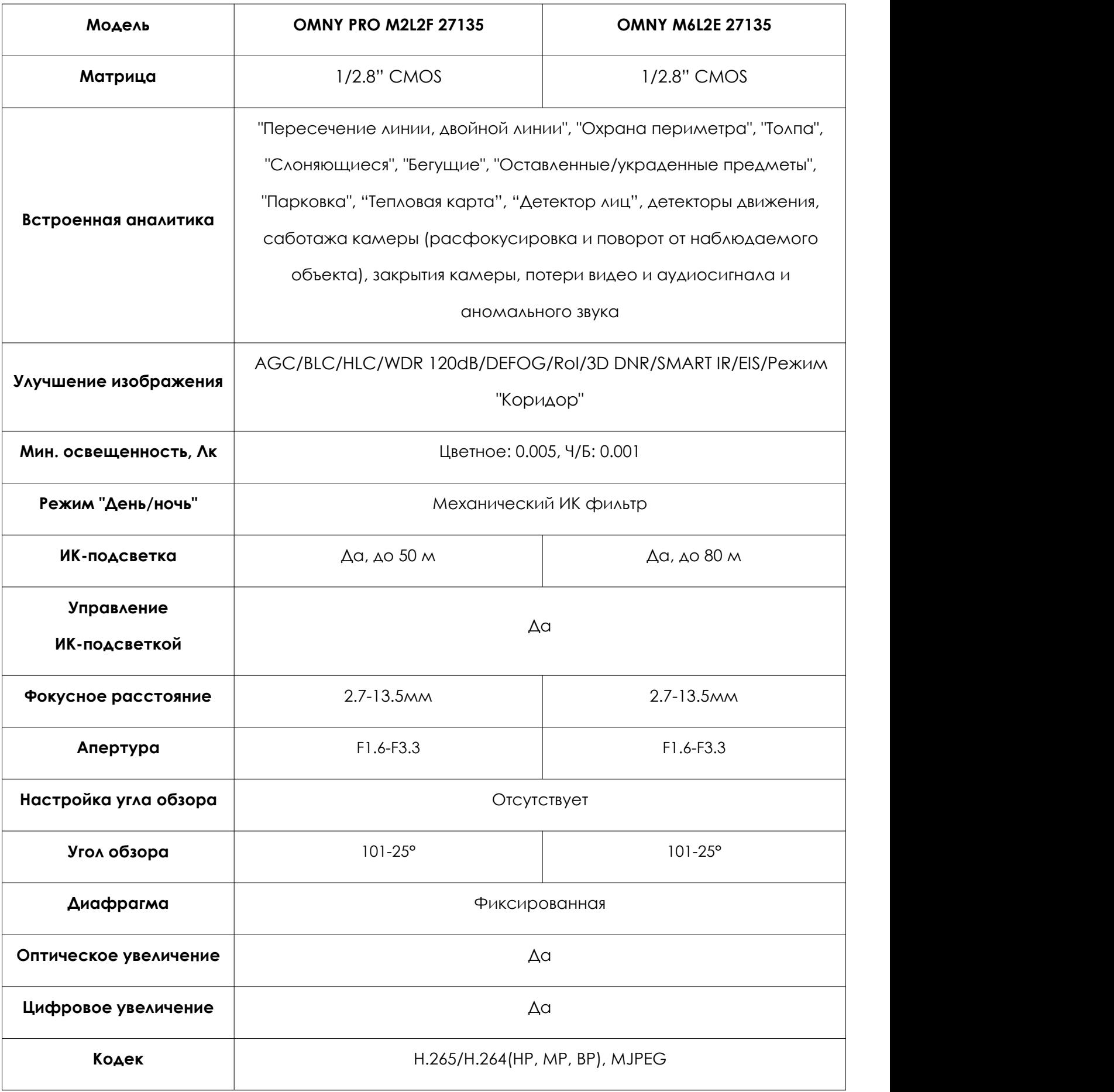

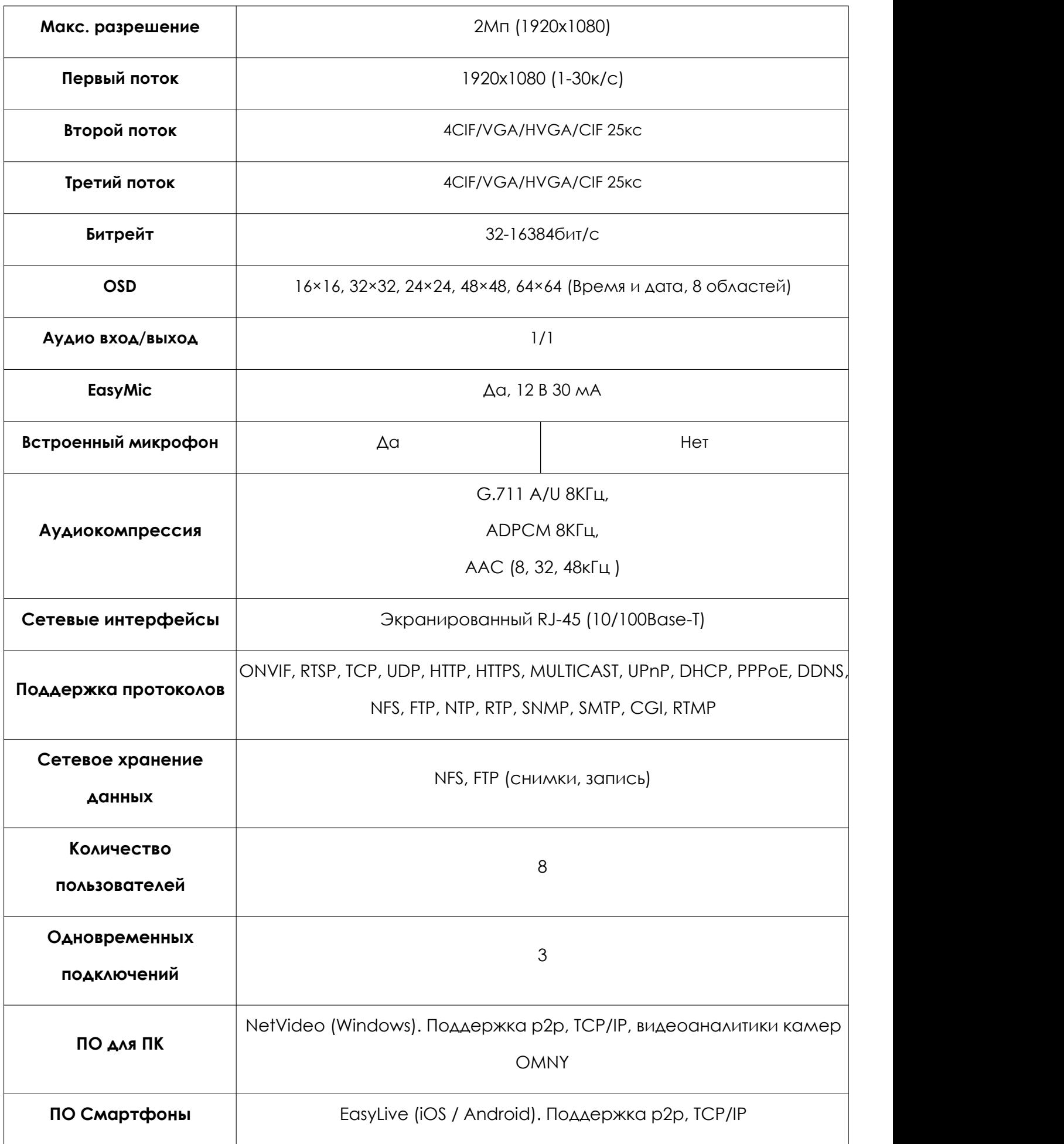

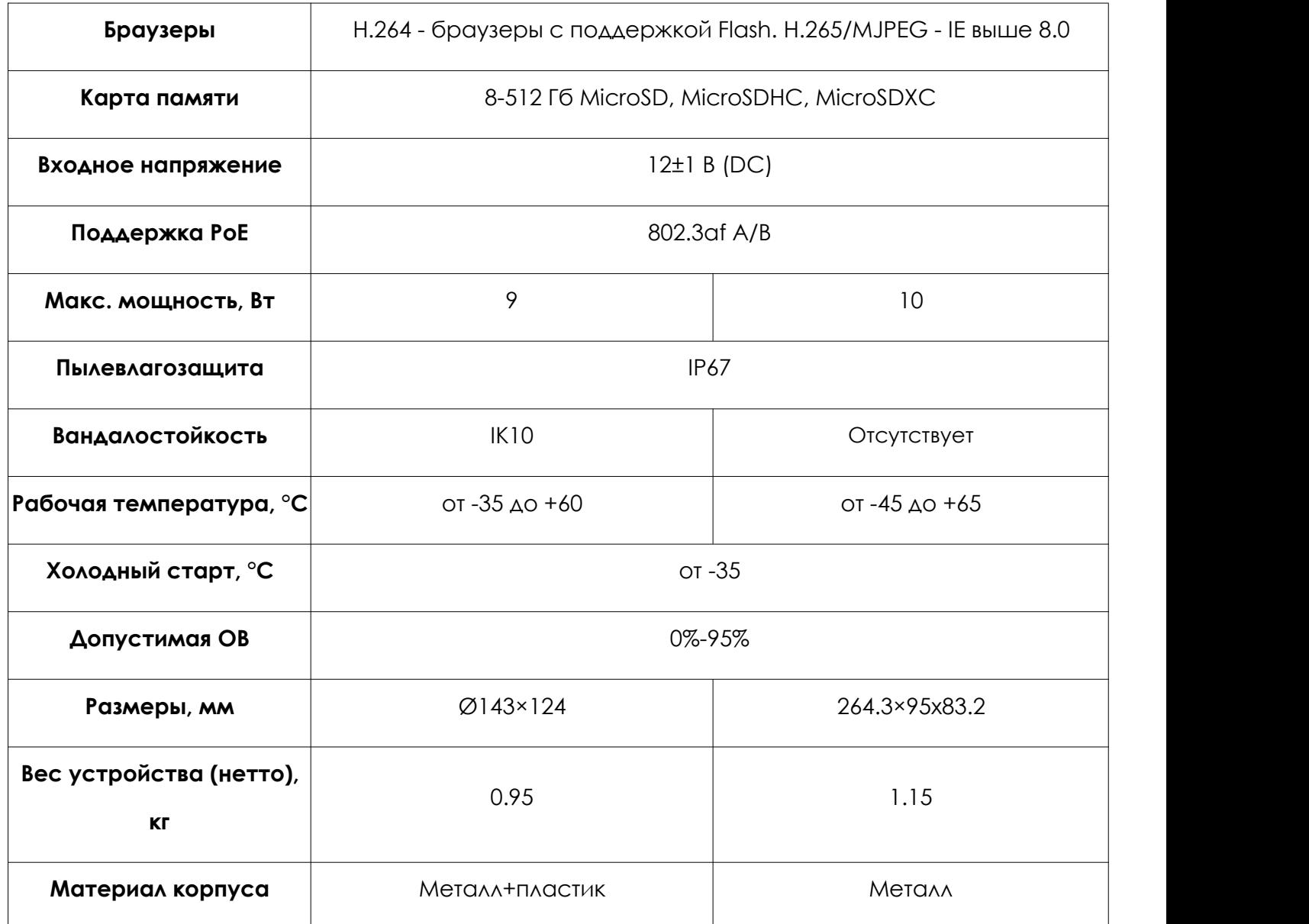

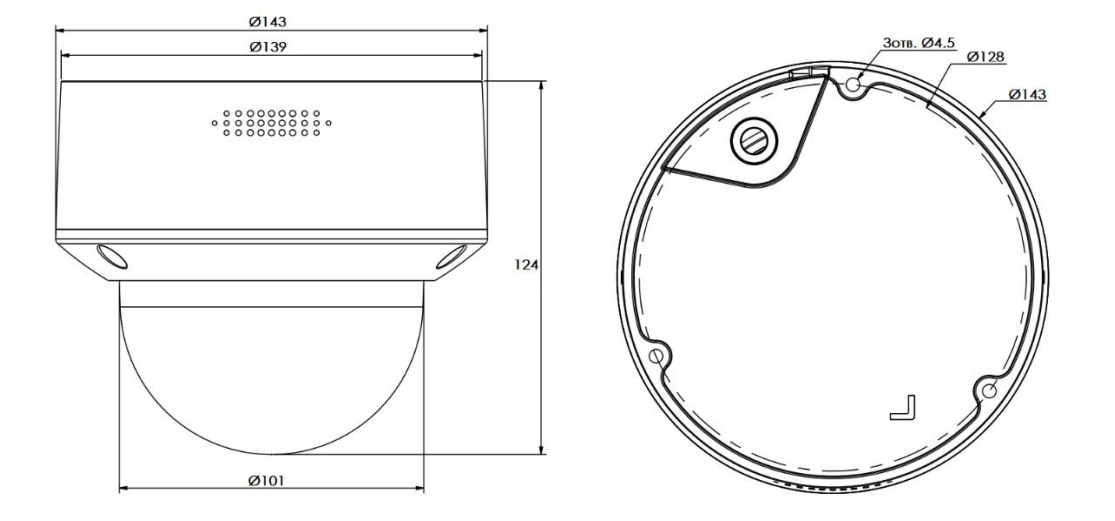

Габаритные размеры купольных камер M2L2F

Габаритные размеры уличных камер M6L2E

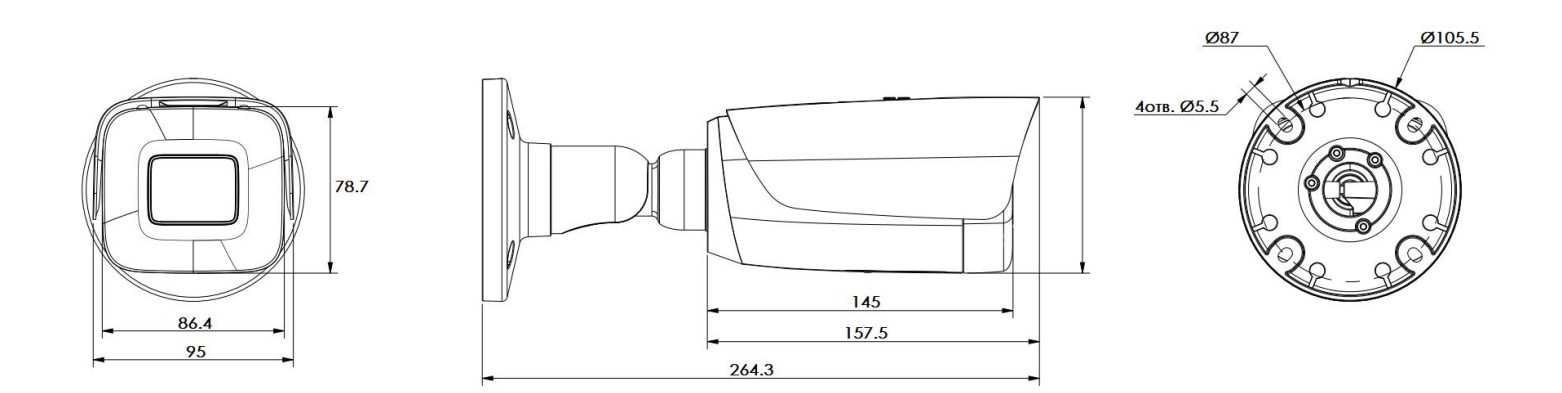

# **Устранение неисправностей.**

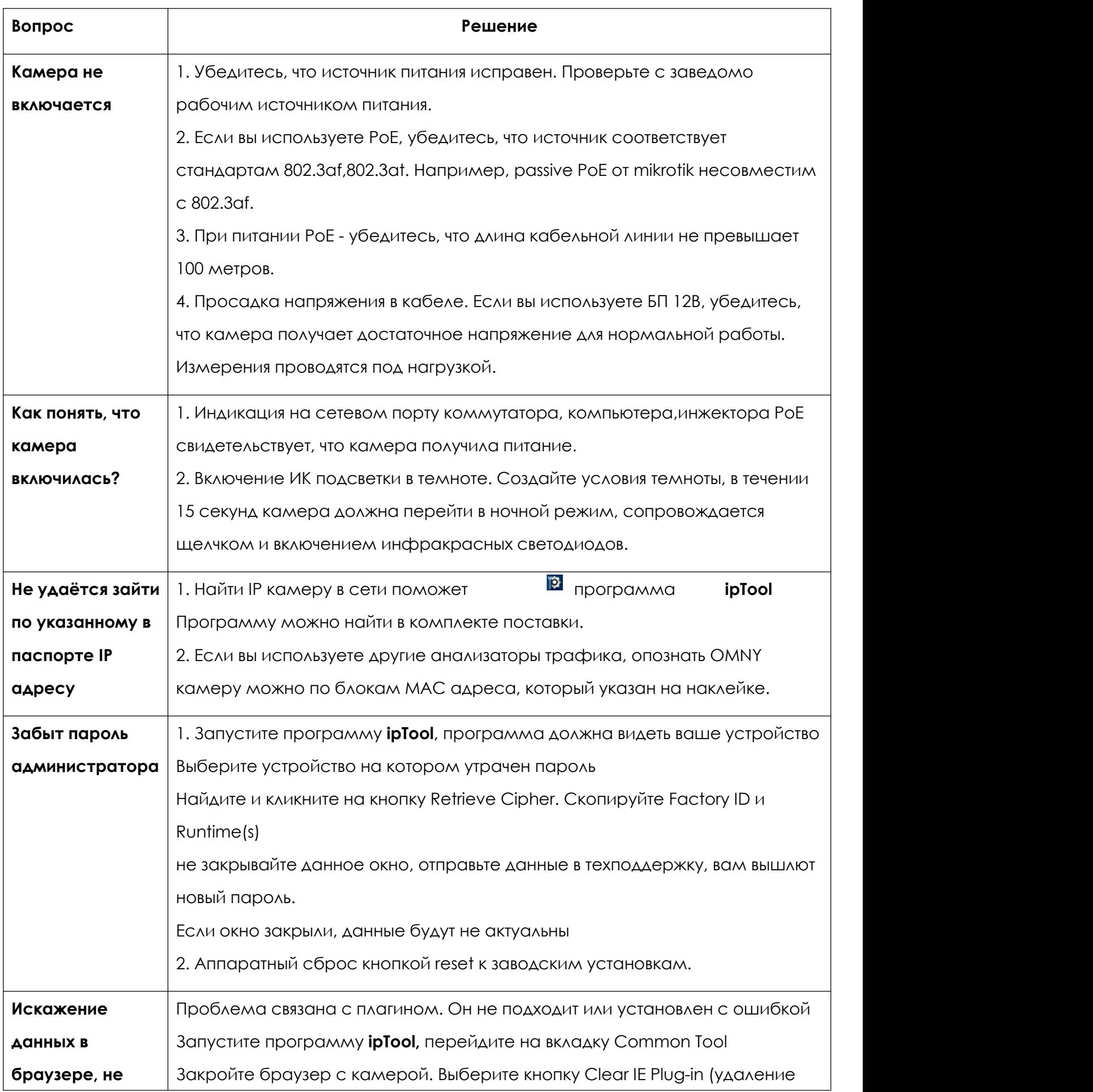

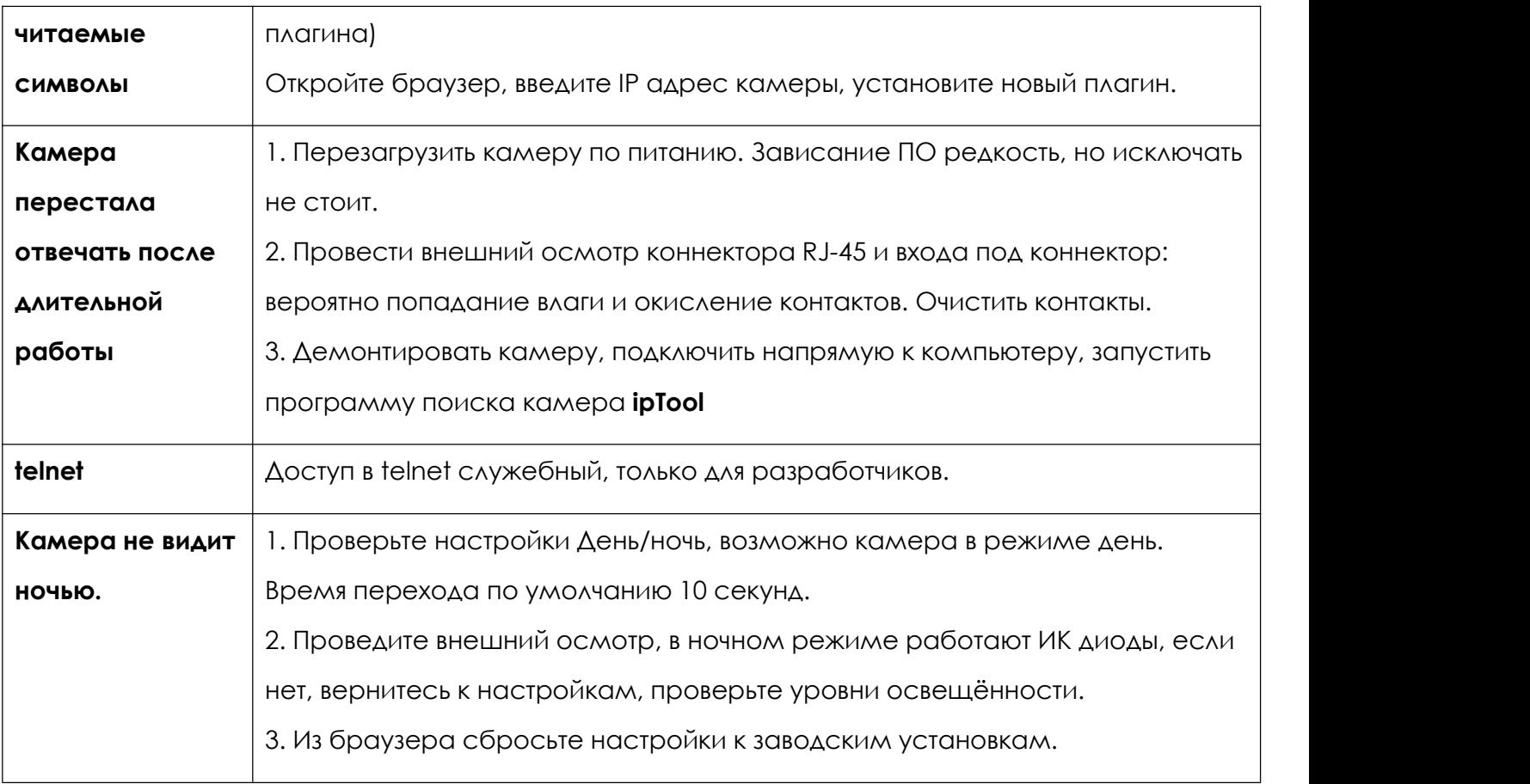

# **Гарантийный талон.**

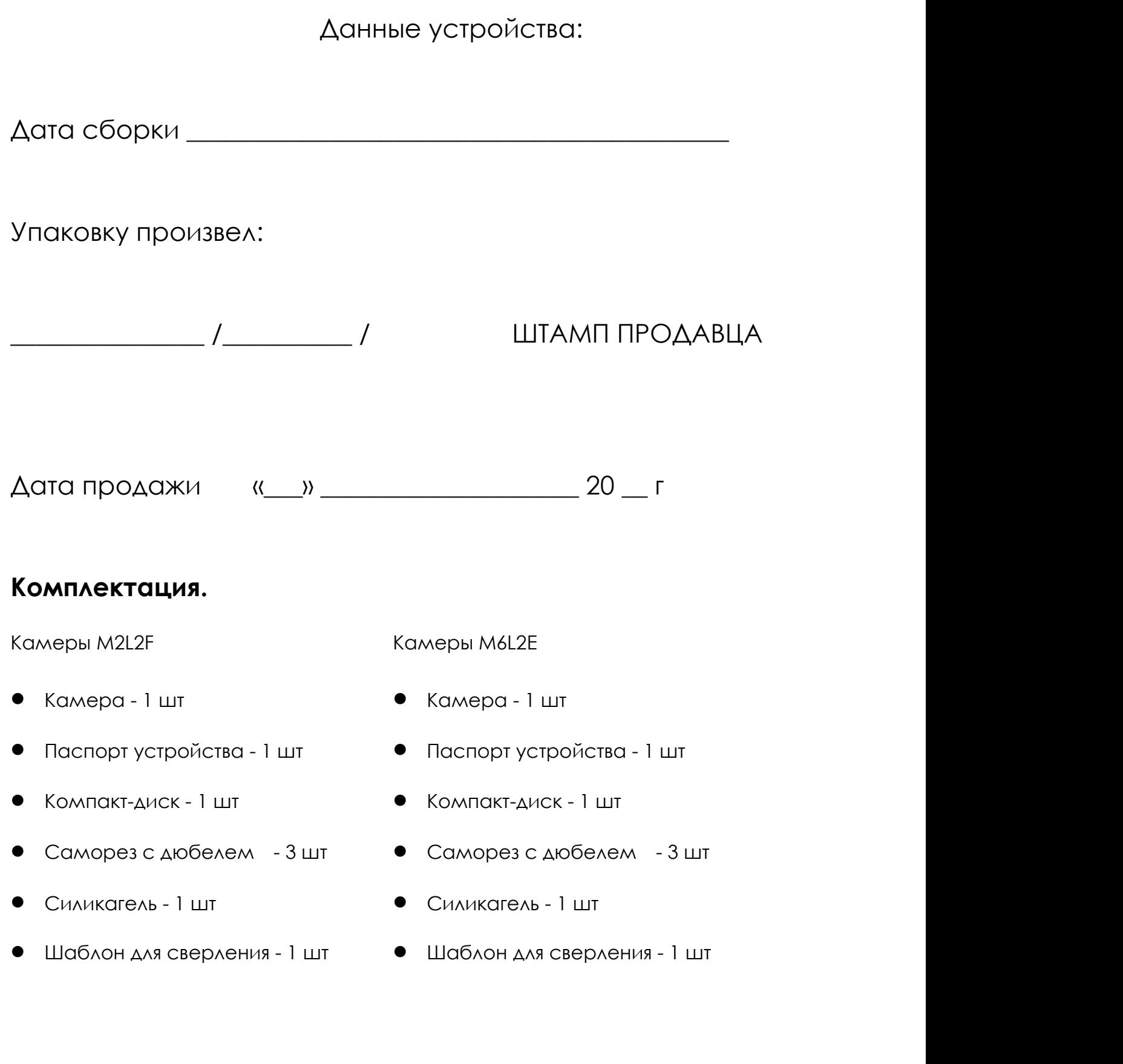